# **e TCP/IP**

Dans ce TP, nous proposons d'observer et de comprendre certains principes de fonctionnement des réseaux et plus particulièrement d'un réseau TCP/IP. Nous verrons en particulier :

- · l'encapsulation des données et le modèle en couches
- · le routage et l'interconnexion des réseaux
- les protocoles ARP, HTTP, DNS
- le protocole de connexion de TCP
- $\bullet$

Certains faits nouveaux, dont je n'aurais pas eu connaissance, peuvent gêner le bon déroulement de ce TP. Si vous constatez que des manipulations ne fonctionnent pas ou plus, merci de me le signaler.

Afin de faciliter la correction de ce travail, merci d'indiquer clairement les numéros des questions dans votre compte-rendu.

## **1 Encapsulation des données**

## **1.1 Capture d'un Ping**

Pour découvrir le fonctionnement du système en couches et de l'encapsulation, nous allons utiliser un logiciel nommé Wireshark qui permet de capturer des trames réseau.

L'exemple qui suit a été obtenu en utilisant le programme ping. La machine source (1) a pour adresse 10.16.90.17 et la machine distante (2) pour adresse 10.16.90.70. Depuis la machine 1, nous *pinguons* la machine 2 :

ping 10.16.90.70

nous utilisons le programme ping (couche application) dont le but est d'envoyer des messages ICMP (couche transport/internet) de type *Echo Request*. Lorsque la machine distante reçoit un tel message, elle doit y répondre en envoyant à son tour via le protocole ICMP des messages de type *Echo Reply*. Ceci permet par exemple de tester si la connexion est bonne entre deux machines, au moins au niveau de la couche internet.

Sur la machine 1, le logiciel Wireshark a été lancé, pendant le ping, et nous donne pour résultats :

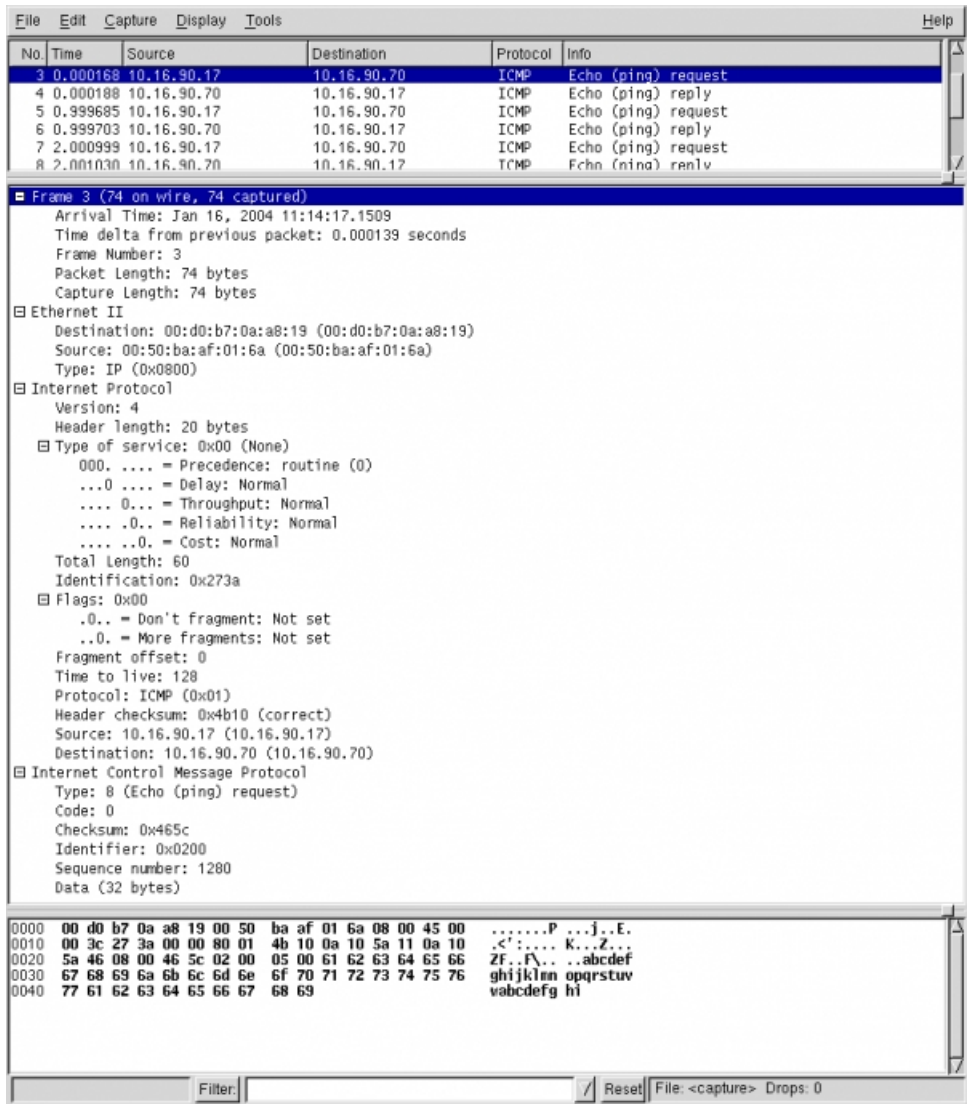

Dans la partie du haut figurent les trames capturées (elles sont numérotées). Voici comment interprêter ces résultats : La trame 3 est issue de la machine source 10.16.90.17 vers la destination 10.16.90.70, elle utilise le protocole ICMP, et elle est de type *Echo Request*. La trame 4 est la réponse de la machine 10.16.90.70 à la machine 10.16.90.17. Les trames 5,6 puis 7,8 et 9,10 correspondent aux trois autres ping envoyés (pour un total de 4).

Vous allez reproduire cette manipulation.

Si vous êtes gênés par les pings des autres groupes, notez que dans la case Filtre de Wireshark, vous pouvez entrer un filtre pour les trames qui seront capturées. Par exemple : host 10.16.90.70 ne capturera que ce qui concerne 10.16.90.70, src 10.16.90.70 ne capturera que les trames pour lesquelles 10.16.90.70 est émetteur, et dst 10.16.90.70 ne capturera que les trames pour lesquelles 10.16.90.70 est récepteur. **La syntaxe pour les filtres de capture est différente de celle des filtres d'affichage**. Vous pouvez par exemple tout capturer puis ne filtrer que certaines trames à afficher. Vousindiquerez par ip.addr==10.16.90.70 que vous ne voulez afficher que ce qui concerne 10.16.90.70 (consultez l'aide et les exemples)

#### **Question 1-1**

Reproduisez cette manipulation. Pour cela :

- · Recherchez l'IP de votre machine et de la machine que vous «pinguerez» (une machine de la salle)
- · «Pinguez» la machine cible et capturez les trames sur votre machine (vous pouvez utiliser des filtres (voir ci-dessous))
- Indiquez sur votre rapport votre IP, l'IP cible, une trame echo request et la trame echo reply correspondante (copie d'écran de Wireshark, montrant bien les trames en question).

Rappelez à quoi sert la commande ping.

## **1.2 Contenu du message ICMP**

### **Question 1-2**

Grâce à la capture de Wireshark, pour une message *Echo Request*, identifiez, dans le message ICMP, les informations qui déterminent que le message est justement un *Echo Request*.

Quels sont les autres champs contenus dans le message ICMP ? À quoi servent-ils ?

En ce qui concerne les octets du message ICMP, certains proviennent du programme ping (couche application) et d'autres sont ajoutés par le protocole ICMP.

#### **Question 1-3**

Indiquez quelles sont les données ajoutées par ICMP et quelles sont les données produites par le programme ping. Autrement dit, quelle est la partie du message ICMP liée au protocole, et quelle est celle liée au programme ping. Justifiez.

**Question 1-4** Demandez à l'encadrant à pouvoir intercepter des messages *Echo Request* provenant d'une machine sous Linux et capturez les trames. Voyez-vous un moyen d'identifier si la machine émettant les messages *Echo Request* fonctionne sous Linux ou bien sous Windows?

### **1.3 Encapsulation dans un datagramme IP**

Le message ICMP est ensuite encapsulé dans un datagramme IP.

#### **Question 1-5**

Faites apparaître, en surbrillance, sur une copie d'écran, le contenu de l'en-tête IP ajouté au message ICMP.

#### **Question 1-6**

Qu'est ce qui, dans l'en tête IP, permet de savoir que le message encapsulé est un message ICMP ?

### **1.4 Encapsulation dans une trame Ethernet**

Le datagramme IP est ensuite lui même encapsulé dans une trame Ethernet.

#### **Question 1-7**

Faites apparaître, en surbrillance, sur une copie d'écran, le contenu de l'en-tête Ethernet ajouté au datagramme IP. Quelle est sa longueur en octets ?

### **Question 1-8**

Déduisez de l'analyse de l'entête Ethernet l'adresse MAC de votre machine et l'adresse MAC de la

machine que vous avez pingué. Présentez ces résultats de manière claire (votre IP - votre @MAC, l'@IP pinguée, l'@MAC de la machine pinguée)

Comment connaître la marque des cartes réseaux utilisées dans la salle ? (Standards.ieee.org ou Mac Find)

#### **1.5 Réponse au message**

La trame Ethernet analysée est maintenant *lachée* sur le réseau, récupérée par la machine cible, qui va y répondre par un *Echo Reply*

#### **Question 1-9**

Donnez une copie d'écran de la trame Ethernet contenant le message *Echo Reply* **qui correspond** au message *Echo Request* que vous venez d'analyser. Identifiez les différences et les similitudes entre les deux messages *Echo Request* et *Echo Reply* et expliquez-les.

Voici le cheminement des informations entre les deux machines :

#### Machine 1

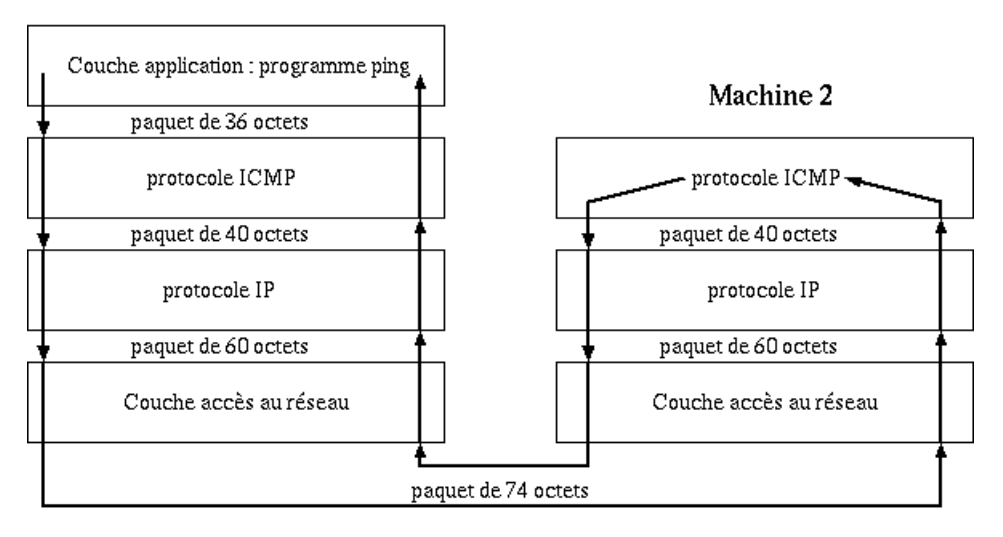

Parmi les informations qui s'affichent lors d'un ping figure le temps écoulé entre l'émission d'un *Echo Request* et la réception d'un *Echo Reply* (1 ms ou moins dans l'exemple qui suit).

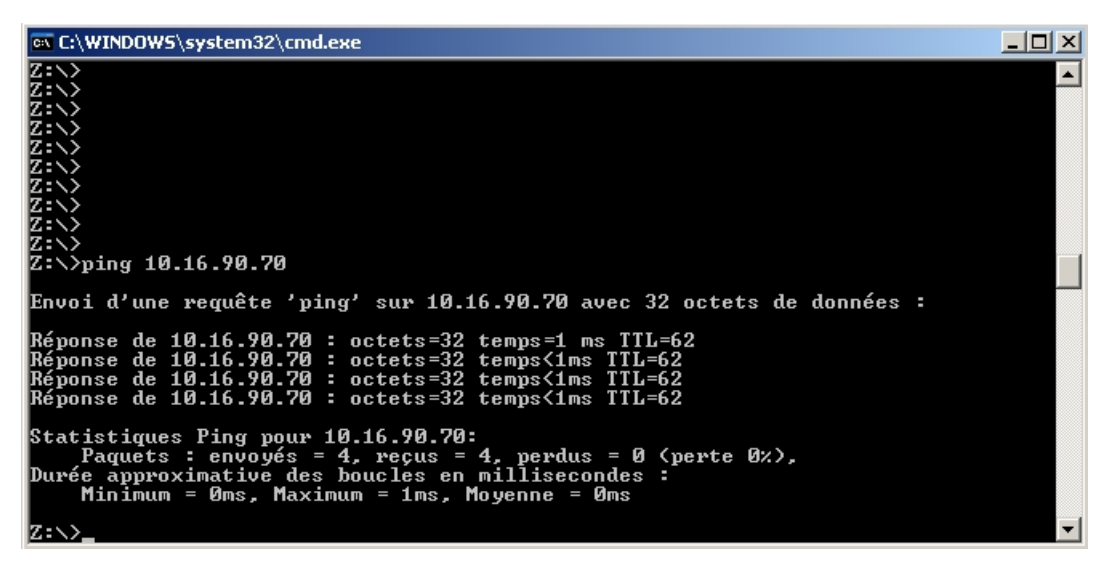

**Question 1-10**

Sachant que les réponses n'arrivent pas forcément dans l'ordre d'émission des requêtes et sachant que sur une seule et même machine, on peut pinguer plusieurs fois et en même temps la même machine cible, comment pensez-vous que le délai entre émission et réception puisse être calculé ? Illustrez vos propos avec des exemples recueillis lors d'un test réel.

## **2 Principes du routage**

Nous venons de voir comment les informations transitaient d'une machine 1 vers une machine 2 directement connectées. Que se passe-t-il sur un réseau comme Internet ? Connaître l'adresse IP de la machine destination ne suffit sans doute pas pour la retrouver quelque part dans le monde. C'est là qu'intervient le routage.

Vous pouvez regarder l'IP de votre machine et son masque de sous-réseau à partir d'une console en faisant : ipconfig (Windows, essayez l'option /all) ou /sbin/ifconfig (Linux) Vous devez obtenir quelque chose comme :

```
Adresse IP .......... : 192.168.81.17
Masque de sous-réseau : 255.255.255.0
```
## **Question 2-1**

- · Donnez les informations relatives à votre poste (IP, Masque, Classe de réseau, adresse de réseau, adresse de diffusion et passerelle).
- · Donnez la plage d'adresses qui peut être utilisée par les machines du même sous-réseau que vous.

Les explication qui suivent sont données pour une topologie de réseau qui n'est pas la vôtre. Vous devez comprendre les explications qui suivent et les refaire (voyez les questions à la fin) dans votre réseau.

Depuis une machine de votre réseau (par exemple la votre), comment joindre la machine 10.16.83.102 ? Il se peut que, comme dans notre exemple les deux réseaux 10.16.80.0 et 192.168.8X.0 soient reliés par l'intermédiaire d'un routeur. Mais peut-être pas… Il se peut que le premier réseau soit relié à un deuxième, qui lui même est relié à un troisième qui lui même est relié à la destination. La force du protocole IP réside en partie dans cette faculté de trouver sa route «tout seul» ou presque. Il suffit que votre machine connaisse l' $@$  du premier intermédiaire (routeur) et lui envoie le datagramme. La suite n'est plus de son ressort.

Voici comment **pourraient** être connectés les postes (les schémas qui suivent illustrent une ancienne configuration du réseau, qui n'est plus d'actualité. Ce sera à vous, dans la prochaine question, de déterminer la manière dont sont actuellement connectées les machines et les réseaux entre eux):

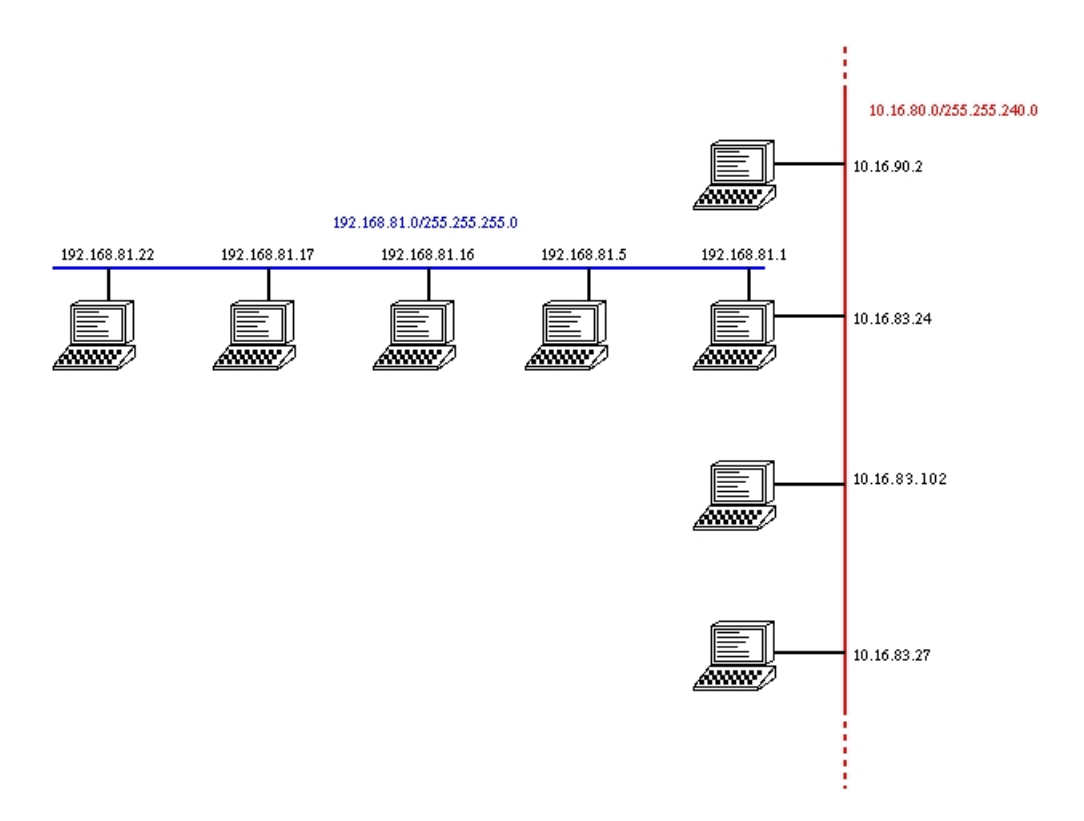

Sur ce schéma, le réseau 192.168.81.0 est en bleu et le réseau 10.16.80.0 est en rouge. La machine 192.168.81.17 appartient bien au réseau bleu et la machine 10.16.83.102 au réseau rouge. La passerelle du réseau bleu (la machine qui permet au réseau de «sortir») est 192.168.81.1 et elle appartient aussi au réseau rouge.

Une partie de cette structure est emmagasinée dans les machines sous la forme de tables de routage. La table de routage de 192.168.81.17 contient essentiellement comme informations (tapez route print (Windows) ou /sbin/route -n (Linux) pour les voir) le fait que :

- · Le réseau 192.168.81.0/255.255.255.0 est accessible directement par l'interface 1
- · Pour les autres réseaux, s'adresser à 192.168.81.1

La machine n'ayant qu'une interface (une seule adresse IP), nous lui avons donné le nom 1.

De son côté, la machine 192.168.81.1 a deux IP (elle a aussi 10.16.83.24) et donc deux interfaces. Disons que la première est celle qui correspond à 192.168.81.1. La table de routage de la machine ressemblera à :

- · Le réseau 192.168.81.0/255.255.255.0 est accessible directement par l'interface 1
- · Le réseau 10.16.80.0/255.255.240.0 est accessible directement par l'interface 2
- · Pour les autres réseaux, s'adresser à …

Les points de suspension signifient que le réseau 10.16.80.0 a sans doute aussi sa passerelle pour sortir vers l'extérieur, mais nous ne l'avons pas faite figurer sur le schéma.

C'est ainsi que la communication se fera de 192.168.81.17 vers 10.16.83.102 :

- · 192.168.81.17 consulte sa table de routage et voit que 10.16.83.102 ne fait pas partie d'un réseau accessible directement. Elle envoie le tout à sa passerelle : 192.168.81.1
- · La passerelle réceptionne et regarde de son côté si 10.16.83.102 fait partie d'un réseau directement accessible : c'est le cas (interface 2) et elle transmet le tout à 10.16.83.102.

Imaginons, pour terminer cet exemple que 192.168.81.17 veuille communiquer avec 194.254.43.242. Reprenons notre schéma et ajoutons les maillons manquants:

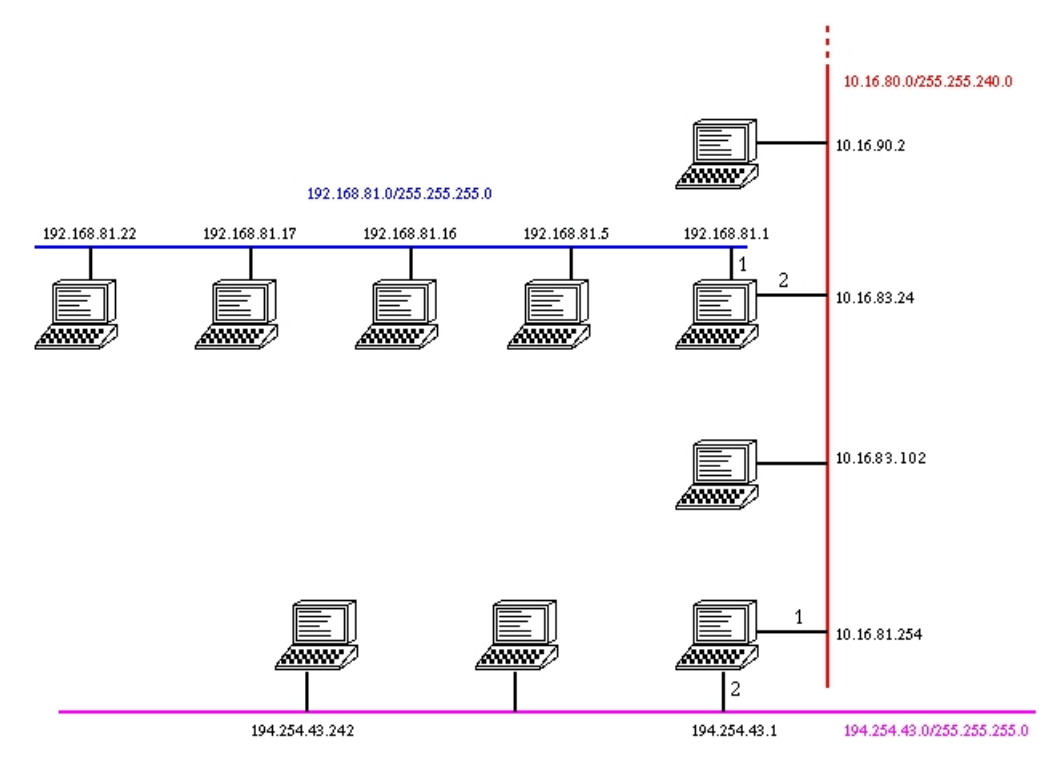

Sur ce nouveau schéma la passerelle de 10.16.80.0 apparaît. Il s'agit de 10.16.81.254, qui appartient aussi au réseau 194.254.43.0/255.255.255.0 avec l'adresse 194.254.43.1. Les numéros des interface figurent sur le schéma (lorsqu'il n'est pas indiqué on parlera de l'interface 1). Le passage des données de 192.168.81.17 vers 194.254.43.242 se fera donc ainsi :

- · 192.168.81.17 regarde si 194.254.43.242 appartient à un réseau de sa table de routage. Non. Donc elle transmet à la passerelle 192.168.81.1 sur son interface 1 (en lui indiquant le destinataire final).
- · 192.168.81.1 doit transmettre à 194.254.43.242. Cette machine n'appartient pas à un réseau qui figure dans sa table de routage (elle n'a que 192.168.81.0/255.255.255.0 et 10.16.80.0/255.255.240.0). Donc elle transmet à sa passerelle par défaut 10.16.81.254 en indiquant le destinataire final et l'expéditeur. Elle utilise l'interface 2 pour transmettre puisque le réseau de 10.16.81.254 est sur son interface 2.
- · 10.16.81.254 doit transmettre à 194.254.43.242. Cette machine appartient à un réseau qui figure dans sa table de routage. Elle lui envoie donc les informations directement par l'interface 2 puisque c'est l'interface qui correspond au réseau de destination.

### **Question 2-2**

Donnez la table de routage de votre machine et commentez (ligne correspondant au réseau local et passerelle par défaut).

## **Question 2-3**

Vous pouvez observer le trajet suivi par les paquets IP en utilisant le programme tracert -d (Windows) ou traceroute -n (Linux). En utilisant ce programme, proposez le schéma réel de la portion de réseau que vous pouvez examiner. Les machines suivantes

- 192.168.8X.XX (au choix)
- $\bullet$  10.16.83.102
- $\bullet$  194.254.43.242

doivent impérativement figurer dans vote schéma.

## **Question 2-4**

Essayez un «traceroute» (et un ping) vers google. Que se passe-t-il et pourquoi ?

**Question 2-5** Pinguez la machine 194.254.43.242 depuis votre poste et réalisez une capture avec Wireshark. Que pouvez-vous dire de l'adresse MAC de 194.254.43.242 ?

## **3 Protocole ARP**

Au niveau de la couche accès au réseau la correspondance entre l'adresse IP du premier routeur à joindre et son adresse MAC devait être effectuée. D'où provient cette information ? Il y a deux possibilités :

- · soit la machine émettrice connaît déjà l'adresse MAC de la destination car elle a déjà dialogué avec elle (elle la conserve dans un cache)
- · soit la machine émettrice ne la connaît pas. Dans ce cas, le protocole ARP (Address Request Protocol) est utilisé pour demander quelle adresse MAC correspond à une certaine IP.

Vous pouvez connaître la liste des adresses MAC que conserve votre machine dans son cache en utilisant la commande  $app -a$  (Windows) ou  $app -n$  (Linux).

**Question 3-1** Donnez la liste des machines dans le cache ARP de votre machine. Pinguez une machine qui n'est pas actuellement dans votre cache (et qui est allumée….) et constatez son ajout dans le cache ARP (donnez-des copies d'écran montrant le contenu de votre cache ARP avant et après). Pourquoi la machine 10.16.83.102 n'apparaît-elle pas dans le cache même si vous la pinguez ?

## **Question 3-2**

Vous pouvez utiliser Wireshark pour ne capturer que le protocole ARP en entrant dans la case Filtre : arp Essayez et constatez le nombre de messages concernant ARP et leur provenance. Comment expliquez vous une telle affluence ? En particulier, vous voyez peut être des messages concernant d'autres salles, voire d'autres réseaux.

## **Question 3-3**

Ce système de résolution des adresses MAC fait partie des principes utilisés à des fins malveillantes : Que se passe-t-il à votre avis si lorsque la machine A (son IP est A et son adresse MAC est a) veut communiquer avec la machine C (son IP est C et son adresse MAC est c) et qu'une certaine machine B (son IP est B et son adresse MAC est b) envoie sans cesse des paquets de type ARP Reply indiquant à A que la machine qui a l'ip C, c'est elle-même, avec l'adresse MAC b… ?

## **4 Ports**

Certaines manips peuvent ne pas fonctionner correctement. Prévenez l'encadrant lorsque vous en êtes à cette partie du TP

Les numéros de port TCP permettent de cibler telle ou telle application sur une machine serveur. Ces numéros sont plus ou moins normalisés. Le port pour le web (HTTP) est 80, celui pour lire ses mails via POP3 est 110, celui pour envoyer des mails via SMTP est 25. La machine A lorsqu'elle communique **via TCP** pour lire une page web s'adressera au port 80 de la machine B. Sur la machine B, on dira que le serveur web **écoute** sur le port 80.

Sur une machine de type serveur, il y a donc en permanence des programmes (couche application) qui écoutent sur certains ports, en attendant les connexions. Par exemple, le programme Apache, qui est un serveur web écoute généralement le port 80, et postfix qui est un agent de transport de mail écoute le port 25.

Il y a de nombreux autres programmes qui tournent ainsi en permanence et écoutent certains ports, même sur des machines qui ne sont pas des serveurs. Pour connaître la correspondance entre un numéro de port et le service qui est généralement associé, on pourra consulter : http://www.iana.org/assignments/port-numbers.

Un programme qui permet, depuis une machine A de savoir quels sont les ports ouverts sur une machine B s'appelle un scanneur de ports. L'utilisation d'un tel logiciel est soumise à condition. En dehors d'exercices pédagogiques (!) seul l'administrateur d'un réseau peut scanner des ports, et uniquement ceux de ses propres machines.

### **Question 4-1**

À l'aide de nmap déterminez quels sont les ports ouverts sur les postes :

- · 192.168.8X.X (choisissez **un poste dans la salle**)
- · 192.168.80.200
- 192.168.81.3

Identifiez les fonctions associées à ces ports en utilisant le site web donné plus haut. Vérifiez, pour la machine 192.168.80.200 que les services qui tournent sont bien ceux que vous avez identifié. Quel service/fonctionnalité avez-vous découvert ?

### **Question 4-2**

Il y a une imprimantes dans votre réseau. Les postes communiquent avec l'imprimante en se connectant généralement sur les ports printer spooler ou jetdirect. Recherchez à quels numéros correspondent ces services, puis repérez l'imprimante en recherchant ces ports ouverts.

Attention de ne pas faire un scan «sauvage» de tout le réseau. Demandez avant de lancer votre commande.

### **Question 4-3**

Nous venons de voir que le programme PuTTY permet de se connecter en ssh sur une machine distante: Essayez de vous connecter en ssh sur les machines suivantes :

- · 192.168.80.123
- · 192.168.80.200
- 10.16.83.102

Qu'est ce qui marche/ne marche pas et pourquoi selon vous ?

## **5 Protocole HTTP**

Le protocole HTTP est celui utilisé sur le web. Il permet de récupérer le contenu d'URL. Une page Web ordinaire est un texte. Dans ce texte peuvent figurer des références à des images, des sons, des animations Flash, des applets Java… Dans un navigateur Web, entrez l'URL suivante : http://deptinfo-ensip.univ-poitiers.fr/demo/page2.html

La page qui apparaît contient texte et image. Vous pouvez voir ce qui a été réceptionné par votre navigateur en affichant le *source* de la page (du texte, balisé en HTML)

### **Question 5-1**

À votre avis, combien de requêtes HTTP (GET) le navigateur a-t-il envoyé au serveur (et pour obtenir quoi ?) lors de l'affichage de la page http://deptinfo-ensip.univpoitiers.fr/demo/page2.html pour la première fois ? Vous pouvez le déduire de la page ou le mesurer avec Wireshark. Attention toutefois à prendre en compte le fait que le navigateur a un *cache*.

Nous allons maintenant *simuler* un navigateur Web et nous mettre à la place d'un client HTTP. Le programme PuTTY (Windows) ou la commande telnet (Linux) permettent de se connecter en mode texte vers une machine distante. Connectez vous sur le port 80 de deptinfo-ensip.univpoitiers.fr en utilisant telnet :

telnet deptinfo-ensip.univ-poitiers.fr 80

ou bien en utilisant Putty (mieux) (connexion : Raw, Close Windows on exit : never). Rien ne se passe… À présent entrez les lignes suivantes (sans fautes):

GET /demo/page2.html HTTP/1.0

puis validez deux fois… Le serveur Web répond et ce que vous voyez est bien le source de la page tel qu'il était dans le navigateur.

**Question 5-2** Expliquez la ligne que vous avez entré :

GET ...

**Question 5-3** Comment faire pour récupérer, par le même principe, l'image qui figure dans la page ? Faites le et expliquez ce que vous obtenez.

Lorsque le serveur Web répond, il donne, en tout début de réponse, des informations supplémentaires (qu'on ne retrouve pas dans le source de la page et qui constituent le *header* HTTP).

**Question 5-4** Quel logiciel (et en quelle version) est utilisé actuellement comme serveur Web sur deptinfo-ensip.univ-poitiers.fr. Quelle est la taille en octets de l'image que vous avez essayé de récupérer ?

**Question 5-5** Essayez de déterminer le type de logiciel serveur qui sert les pages de http://www.univ-poitiers.fr et de http://ensip.univ-poitiers.fr

**Question 5.6 (ex 6-2)** Dans sa requêtes, votre navigateur transmet des informations sur sa nature. Quelles sont ces informations ? Donnez aussi une copie d'écran qui permet de vérifier ce que vous avancez.

**Question 5.7 (ex 6-4)** À présent, capturez les trames lorsque vous consultez la page : https://deptinfo-ensip.univ-poitiers.fr/ Quelles informations arrivez-vous à tirer de la capture de trame ? Expliquez.

## **6 Trames TCP**

Les premières applications que nous avons observées à bas niveau n'expédiaient qu'une seule trame… Qu'en est-il des applications réseau plus conviviales ? Ce qui suit a été obtenu de la façon suivante : Une première machine (10.16.90.70) utilise un navigateur Web pour regarder le contenu de la page (qui n'existe plus maintenant) http://wwwesip2.univ-

poitiers.fr/accueil.php. Une autre machine, non loin de là, utilise Wireshark et capture toutes les trames dont la source ou la destination est 10.16.90.70 :

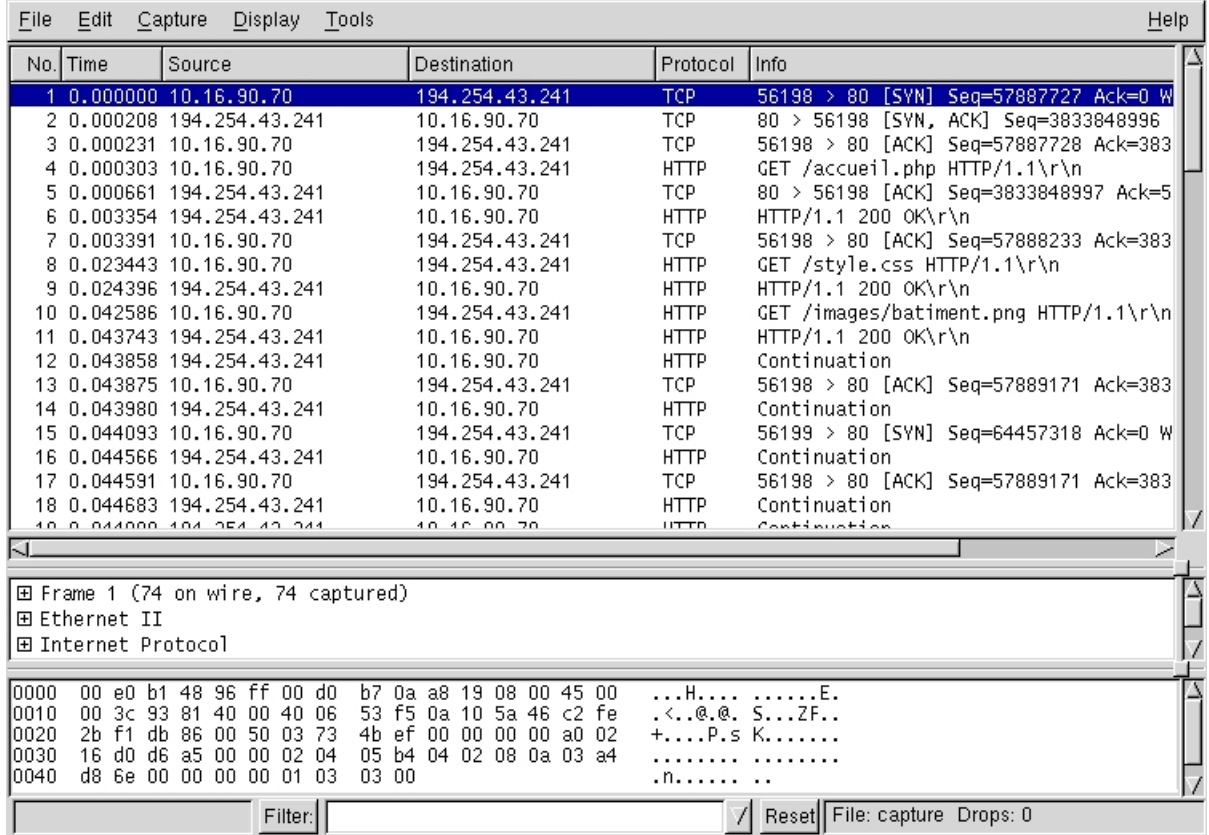

Nous avons capturé… 70 trames pour un simple affichage de page web…. En effet, une seule trame ne peut pas contenir toutes ces informations. C'est là qu'intervient le protocole TCP…. Le navigateur web (application) est basé sur le protocole HTTP (HyperText Transfert Protocol), lui même basé sur TCP (Transmission Control Protocol), lui même basé sur IP (Internet Protocol)… Le but de TCP est d'établir une connexion (TCP est un protocole orienté connexion) "courtoise" avec une machine distante, de découper les informations provenant du protocole supérieur en morceaux, qu'il donnera à IP pour qu'il les transmette. De plus, TCP vérifie que chaque morceau a été correctement transmis et reçu. Il s'occupe aussi de remettre les segments dans l'ordre lors d'une réception (en effet, les informations, étant transmises «par morceaux», peuvent ne pas suivre la même route et il se peut que leur ordre d'arrivée ne soit pas leur ordre de départ….).

Après avoir vidé le cache de votre navigateur, lancez Wireshark, réglez correctement les filtres et

consultez la page suivante ; http://deptinfo-ensip.univ-poitiers.fr/demo/champernowne/index.html. Vous allez devoir analyser le résultat obtenu dans Wireshark.

**Question 6-1** Repérez un *three way handshake* TCP, mettez le en surbrillance et donnez une copie d'écran. Durant cet échange, client et serveur synchronisent leurs numéros de séquence respectifs. Indiquez les numéros de séquence initiaux *réels* du client et du serveur. Faites en sorte qu'on puisse vérifier votre résultat à partir de copies d'écran que vous fournirez.

**Question 6-2** Donnez une copie d'écran qui montre (surbrillance) la fin d'une connexion TCP.

## **7 Résolution de noms**

Lorsque vous consultez une page sur deptinfo-ensip.univ-poitiers.fr avec un navigateur Web, les datagrammes IP émis ne contiennent pas le nom de la machine, mais son adresse IP.

**Question 7-1** Quelle est l'adresse IP de deptinfo-ensip.univ-poitiers.fr ? Comment votre navigateur l'a-t-il obtenue ? Donnez des copies d'écran montrant ce mécanisme.

Vous pouvez voir le serveur DNS que votre machine utilise en entrant ipconfig /all (Windows) ou cat /etc/resolv.conf (Linux).

Notons que le protocole DNS fait partie de la couche application et qu'il n'est pas basé sur TCP comme HTTP, mais sur UDP. UDP a la même fonction que TCP mais ne s'occupe pas, en particulier, de vérifier que la transmission s'est faite correctement ou que tout ce qui a été envoyé a été reçu.

**Question 7-2** Identifiez votre DNS par défaut (copie d'écran) et réalisez une capture d'une requête. Vous prendrez comme exemple une requete concernant www.google.fr. Analysez ensuite la reponse du DNS concernant www.google.fr. www.google.fr a-t-il d'autres noms ? Il semble avoir plusieurs adresses IP... Essayez de pinguer www.google.fr plusieurs fois. Que constatez vous ? Expliquez.

## **8 Bonus**

## **Question 8-1**

Indiquez à l'encadrant que vous en êtes à la question Bonus. Essayez de consulter quelques pages Webs, puis déterminez pourquoi votre machine ne fonctionne plus correctement.

## **9 Archives**

## **Putty**

Pour scanner les ports de nos machines, vous devrez vous connecter sur une machine Linux (192.168.81.21 en SSH) en utilisant le logiciel PuTTY. Puis vous vous connecterez à la machine Linux (les identifiants (*username* et *password*) vous seront données en TP) et utiliserez le logiciel nmap.

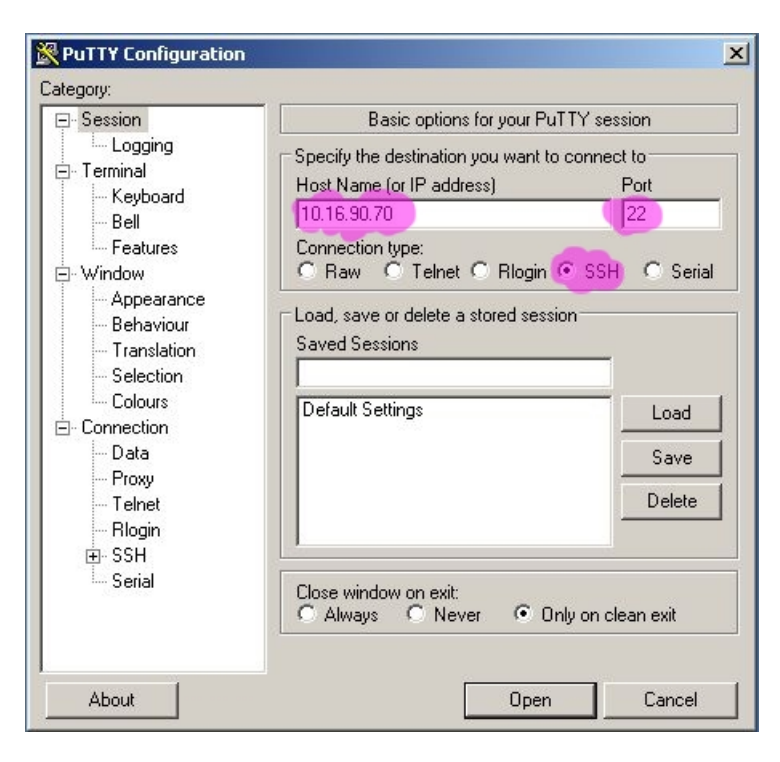

Lorsque vous êtes dans la fenêtre de terminal de Putty (la fenêtre noire), vous pouvez, sous Windows, y copier ce qui est dans le presse-papier. Pour cela, il sufit de cliquer sur le bouton droit de la souris.